## **Stepping up to Edge Hill University**

You are just a few steps away from enrolling on the mini module created for Creative Writing students. **NB:** The course is optimised for viewing using a PC or laptop in Firefox or Chrome.

1. Go to: tinyurl.com/EHUCW2019 and click on Enroll

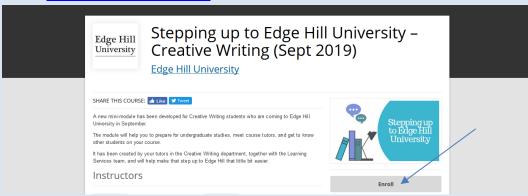

2. Navigate to the bottom of the Login box to create an account

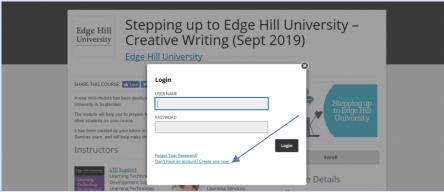

- 3. You need to tick the terms of use box (but not the second box)
- 4. Click on Go to Course

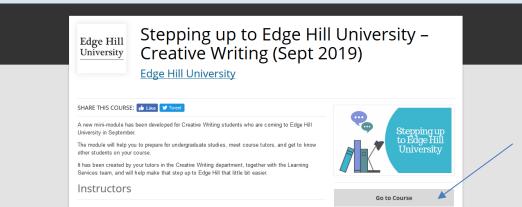

You will receive a welcome email from Open Education (check your junk folder if this does not appear in your inbox)

5. To return to the course at any time click on Enroll again but this time you can log straight in!

If you need any help please contact us: <a href="mailto:uniskills@edgehill.ac.uk">uniskills@edgehill.ac.uk</a>
(Do not use the Contact Support link in the email from Open Education)